## **Configuring inline macro insertion**

This version of the app's documentation is outdated. Please find the information you're looking for here:

[Configuring inline macro insertion](https://docs.stiltsoft.com/pages/viewpage.action?pageId=42239631#Howtoinsertandremovethemacros-Configuringinlinemacroinsertion)

Starting from [Table Filter and Charts 4.1.0,](https://docs.stiltsoft.com/display/TableFilter/Table+Filter+and+Charts+4.1.0) you can regulate visibility of the block for inline macro insertion.

## **To enable inline macro insertion:**

- 1. In the top-right part of the screen, locate your profile picture and click it.
- 2. Select **Settings**.
- 3. On the navigational sidebar, select **Table Filter and Charts**.
- 4. Select the **Inline macro insertion** option.

## **To disable inline macro insertion:**

1. Clear the Inline macro insertion option.

This modification will override the global configuration set for user groups you are associated with.

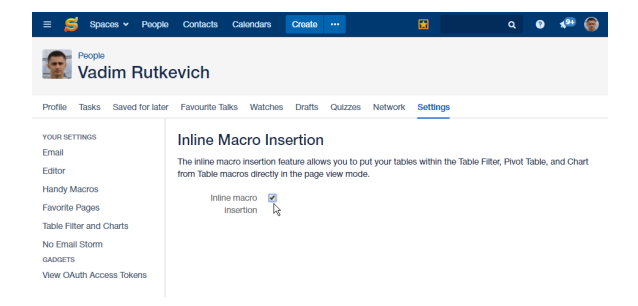